# **Zu guter Letzt: Die Langenscheidt CD-ROM-Bibliothek**

#### *Christian Michel*

Kurz vor Redaktionsschluß fanden wir die CD-ROM-Bibliothek von Langenscheidt in unserer Post. Alleine die Vorstellung, DUDEN Bedeutungswörterbuch (DUDEN Band 10), Langenscheidts PC-Wörterbuch Englisch-Deutsch und Deutsch-Englisch sowie Meyers Großes Handlexikon auf Knopfdruck befragen zu können, erschien uns bemerkenswert genug, die CD-ROM sofort in jur-pc vorzustellen.

#### **Die Installation**

Dieser Vorgang, der bei anderen Programmen häufig Anlaß zur Kritik gibt - man denke nur an die langwierigen Befragungen oder zahllosen Diskettenwechsel während so mancher Installationsprozedur - ist bei der Langenscheidt CD-ROM im Handumdrehen erledigt. Sind CD-ROM-Laufwerk und Microsoft CD-ROM-Extension (MSCDEX) nach Herstellerangaben installiert, genügt auf Betriebssystem-Ebene ein "SET AND=LW: <ENTER>" (wobei LW: die Laufwerkskennung des CD-ROM-Laufwerks repräsentiert) sowie - unter Beachtung des Suchpfades - der Start der Retrievalsoftware mit "CDBIB <EN¬ TER>".

Wird die Retrievals oftware (CompLex von AND Software, Rotterdam) mit dem Parameter " -T" (in Problemfällen mit " -M" ) gestartet, wird sie speicherresident (TSR = Terminate and Stay Resident) installiert und kann aus einer beliebigen Anwendung heraus auf Tastendruck aktiviert werden, ohne daß diese zuvor terminiert werden müßte.

# **Der Datenbestand**

Das Wörterbuch Deutsch-Englisch/Englisch-Deutsch ist mit seinen rund 60.000 Stichwörtern und Wendungen vom Umfang her zwischen dem sehr umfangreichen Schulwörterbuch und dem Taschenwörterbuch von Langenscheidt anzusiedeln. Ziel der Langenscheidt Redaktion Anglistik war es, ein Gebrauchswörterbuch zu schaffen, das in Auswahl und Umfang die Basis der englischen Sprache nach dem heutigen Stand beinhaltet. Das Duden-Bedeutungswörterbuch hat sich die Aufgabe gestellt, einen Grundwortschatz (ca. 16.000 Stichwörter) durch leichtverständliche Bedeutungsangaben (der hierzu verwendete Ausbauwortschatz umfaßt rd. 75.000 Wörter) zu erklären, um so den schöpferischen Umgang mit der Sprache zu fördern. Abgerundet wird das Informationsangebot durch Meyers Großes Handlexikon. Die Auswahl der Quellen mag Rückschlüsse auf die mit dieser CD-ROM anvisierte Klientel zulassen. Sicherlich kann die CD-ROM-Bibliothek die An sprüche eines Wissenschaftlers nicht immer befriedigen. Für einen ersten Einstieg, eine rasche Worterklärung oder eine Übersetzungshilfe ist sie aber allemal ausreichend und - auch vom Benutzungskomfort (dazu unten mehr) - bestens geeignet.

#### **Recherchieren**

Die Auswahl des gewünschten Nachschlagewerks, die sowohl über Leuchtbalken als auch für geübte Benutzer über ALT-Sequen-

zen erfolgen kann, entspricht dem Herausnehmen eines der auf der CD-ROM gespeicherten Bücher aus dem Regal. Das Auffinden des gewünschten Begriffes erfolgt durch Eingabe desselben über die Tastatur. Das Durchblättern der alphabetisch sortierten Einträge im Buch übernimmt das Retrievalprogramm, das diesen Vorgang durch Aüfblättern der Indexliste nachbildet. Anfangs-, Mittel- und Endtrunkierung der Suchworte ist mit den Wildcards "\*" (beliebige Anzahl beliebiger Zeichen) und "?" (nur ein beliebiges Zeichen) möglich. Die zu dem Suchbegriff gehörige Erläuterung oder Übersetzung wird mit <ENTER> zur Anzeige gebracht. Wird in dem angewählten Nachschlagewerk das gesuchte Wort nicht gefunden, wird entweder das erste Wort angezeigt, das die gesuchte Buchstabenfolge als Wortanfang enthält, oder das Suchwort wird vom Programm buchstabenweise bis zum Auffinden des ersten Eintrags gekürzt, der diese Buchstabenfolge als ersten Bestandteil enthält. In der aufgeblätterten Indexliste kann der Leuchtbalken mit den Cursortasten oder mit <PgUp>/ <PgDn> über die Einträge bewegt werden. Bei Einträgen, die breiter sind als das Index-Fenster, kann die Anzeige horizontal gescrollt werden. Leider fehlt dieser Funktion ein Begrenzer, der verhindert, daß der Index seitlich nach links aus dem Fenster verschwindet. Wurde mit <ENTER> der Eintrag zu einem Stichwort eingeblendet, können die Einträge zu den im Alphabet vorhergehenden oder nachfolgenden Stichworten mit <+> und <-> sequentiell durchgesehen werden.

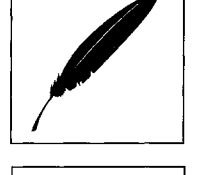

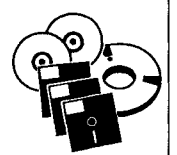

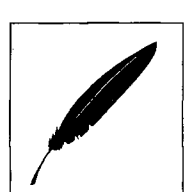

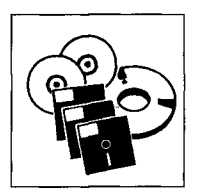

# **Keine logische Verknüpfung**

Die Möglichkeit, eine Suchanfrage mit logisch verknüpften Suchbegriffen aufzubauen, ist in der Retrievals oftware nicht vorgesehen. Dies mag einmal mit der Konzeption der Datenbanken als "Stichwortverzeichnis" zusammenhängen, in dem jeder Eintrag singulär ist. Zum andern mag es darin begründet liegen, daß eine Suche nach einem beliebigen Wort im Erläuterungstext (sog. Volltextsuche) nicht implementiert ist, die Zielinformation also nur durch Stichworte, nicht aber durch die sie bildenden Worte erschlossen werden kann. Linderung verspricht hier in Ansätzen die Suche nach Mehrwortbegriffen, jedoch nur dort, wo solche Mehrwortbegriffe als Stichworte vergeben wurden.

Auch wenn es das Prinzip der Gattung Wörterbuch ist, bestimmte Wörter oder Stichwörter zu erläutern und diese Erläuterungen alphabetisch nach den Stichwörtern zu sortieren, besteht zur Beschränkung des Zugriffs über die alphabetische Stichwortlisten im elektronischen Medium keine Veranlassung, zumal die traditionelle Benutzungstechnik nicht aufgegeben werden muß. Ein Mehr gegenüber dem im Speicherumfang beschränkten Buch wäre allein damit erreicht, alle sinntragenden - Wörter in die Stichwortliste aufzunehmen, um so das Nichtauffinden von Information zu vermeiden. Oftmals enthält die Stichwortliste nur eines von mehreren gleichbedeutenden Wörtern. Wer beispielsweise wissen möchte, was ein "Diktionär" ist, muß schon unter "Nachschlagewerk" im Bedeutungswörterbuch nachschauen, die Erklärung also bereits im Voraus kennen, oder aber das Handlexikon befragen.

Wurde das Bedeutungswörterbuch beispielsweise zu dem Begriff "Justiz" befragt, kann diesel-

be Suche auf Tastendruck sowohl in Meyers Handlexikon durchgeführt als auch ein Vorschlag zur Ubersetzung in die englische Sprache aus dem Diktionär abgerufen werden. Auch wenn diese manuelle Cross-Search durch die Nachschlagewerke zur Optimierung der Suchzeit beitragen kann, erscheint sie nicht als die optimale Lösung. Dies gilt sowohl unter Komfortaspekten - um alle Werke zu befragen müssen viele Tasten gedrückt werden - als auch insbesondere in den Fällen, in denen zum Beispiel zu einem Wort im Bedeutungswörterbuch kein Eintrag vorliegt, wohl aber im nicht befragten Handlexikon. Zur Vermeidung des Nichtauffindens von Informationen (vgl. oben das Dik tionär-Beispiel) wäre es daher wünschenswert, wenn eine Suchanfrage gleichzeitig zumindest in Handlexikon und Bedeutungswörterbuch durchgeführt würde. Das zusätzliche Heraussuchen der englischen Übersetzung wäre eine unter Lernaspekten begrüßenswerte Zugabe.

#### **Hypertext**

Einen äußerst flexiblen Informationszugang eröffnet die Hypertext-Funktion der Retrievalsoftware. In den Ergebnistexten sind häufig Worte durch einen nach oben weisenden Pfeil gekennzeichnet. Bewegt man den Cursor auf einen so markierten Querverweis und drückt <ENTER>, erhält man umgehend die zu diesem Begriff gespeicherte Information. Über <F9> besteht die Möglichkeit, die Hypertextkanten zurückzuverfolgen bis zum Ausgangspunkt der Querverweiskette.

Darüber hinaus besteht je nach Voreinstellung die Möglichkeit, ein beliebiges Wort oder einen Wortbestandteil zu markieren und mit <ENTER> in die Suchanfrage zu übernehmen.

Frühere Suchanfragen werden in einer History-Liste abgelegt und können nach Selektion erneut zur Ausführung gebracht werden. Auch diese Funktion erhöht ebenso wie die flexiblen Hypertextmöglichkeiten - den Benutzungskomfort.

### **Cut and Paste**

Eine zur Steigerung der Effizienz der Arbeit mit der CD-ROM-Bibliothek besonders hervorzuhebende Funktion stellt die Übernahme des Rechercheergebnisses in die Textverarbeitung dar. Bei speicherresidenter Installation der Retrievals of tware können Wörter, Blöcke von mehreren Wörtern oder ganze Artikel direkt in die im Hintergrund stehende Textverarbeitung übernommen werden. Dadurch, wird auf sehr elegante Art das Anfertigen einer handschriftlichen Notiz umgangen, die anschließend über die Tastatur in die Textverarbeitung eingegeben werden müßte. Ein kleiner Wermutstropfen für Word-Benutzer: Da kein Exportformat angewählt werden kann, wird der Text mit harten Zeilenenden in die Textverarbeitung übertragen und nicht wie für Word erforderlich - als Endlostext.

## **Bundling-Angebot**

Derzeit kann die CD-ROM-Bibliothek von Langenscheidt nur in Kombination mit einem Laufwerk der Firma NEC erworben werden. Zusammen mit dem portablem CD-ROM-Laufwerk NEC-CDR-35 kostet das Paket 1548,- DM (zzgl. MwSt.). Es bleibt zu hoffen, daß die CD-ROM in absehbarer Zeit zu einem günstigen Preis auch einzeln erhältlich sein wird, damit diese Art der elektronischen Repräsentation von Information weitere Verbreitung finden kann.